#### Soluții de stocare online a datelor: Dropbox și SkyDrive

### Ștefania Matei

Se dă: o adresă de mail, o conexiune la internet, un laptop pe care îl luăm cu noi în deplasare, un calculator desktop pe care îl folosim la birou sau acasă, un telefon mobil care ne oferă posibilitatea vizualizării sau editării unor documente. La toate acestea mai adăugăm o serie de fişiere electronice care să conțină materialul utilizat pentru realizarea unui lucrări. Nu este neapărată nevoie să dispunem de toate elementele mai sus menționate pentru ca scenariul următor să fie cât se poate de realist. Singurul ingredient absolut esențial este ca deținerea unor fişiere să fie însoțită de dorința de a le păstra în siguranță. Eventual, s-ar mai putea avea în considerare şi nevoia de a sincroniza conținutul lor între mai multe dispozitive. Pentru îndeplinirea acestor necesități, de obicei, utilizăm cele mai la îndemână instrumente, dar care nu sunt neapărat şi cele mai eficiente. Mai exact, ce este ceea ce facem? Ne trimitem de nenumărate ori pe mail fișierul la care am lucrat pentru a ne asigura că nu îl pierdem și pentru a-l accesa oriunde avem internet. Sau? Ne punem conținutul pe un stick de memorie aproximativ din aceleași considerente. Lucrând astfel este foarte dificil să ne organizăm eficient munca, iar dacă proiectul presupune lucrul colaborativ, aproape imposibil. De aceea, stocarea datelor online poate reprezenta o soluție care să răspundă celor mai exigente imperative legate de siguranța și accesarea informațiilor indiferent de locația în care ne aflăm. Dropbox și Skydrive sunt două dintre aplicațiile care ne sunt de ajutor în această direcție.

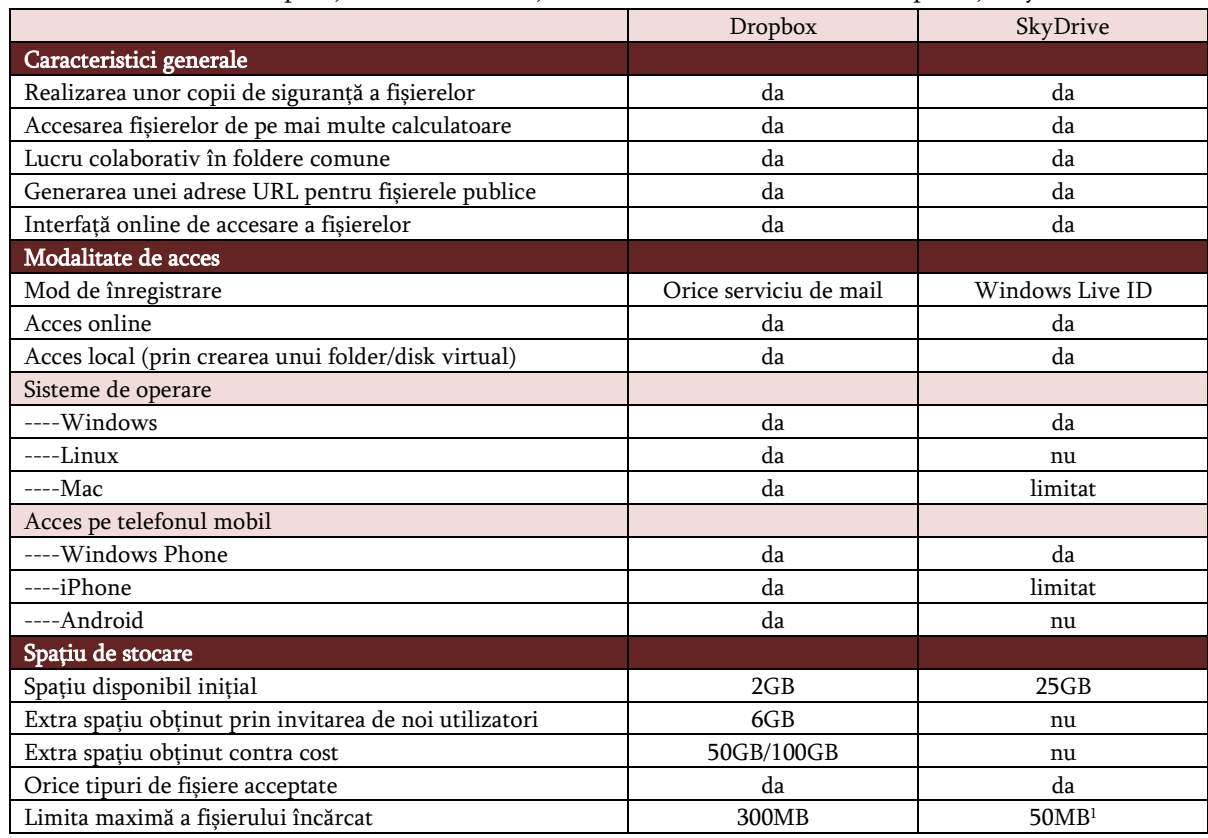

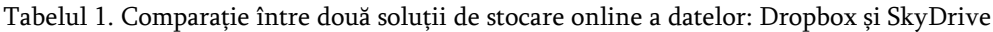

**.** 

 $1$  Prin apelul la aplicația Windows Live Mesh fișierele mai mari de 50MB pot fi sincronizate și stocate, dar nu pot fi vizualizate, editate sau utilizate din browser

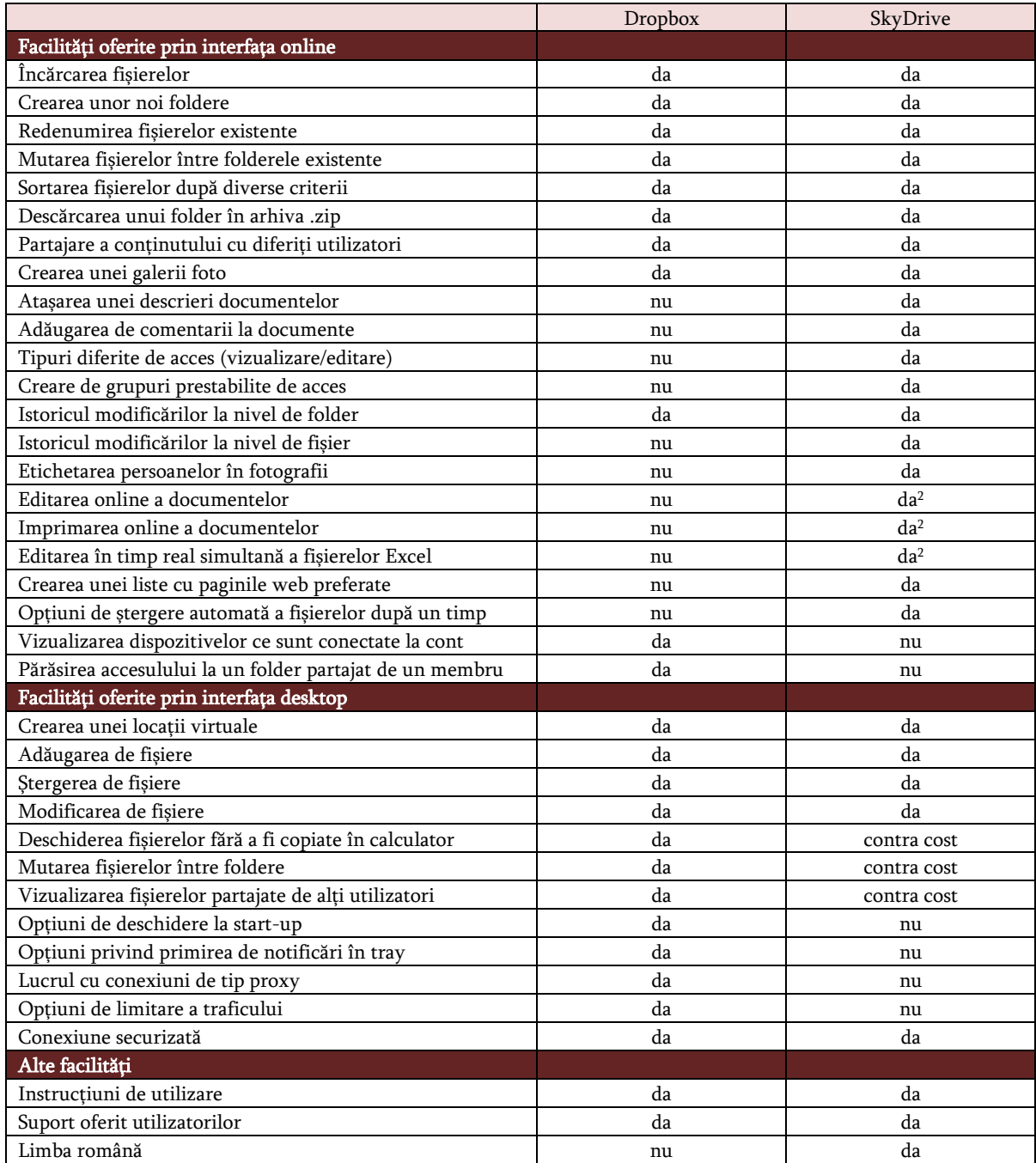

# O descriere a principalelor facilități

Aplicațiile de stocare online a datelor, precum Dropbox și SkyDrive, oferă utilizatorului certitudinea păstrării unei copii de siguranță a fișierelor importante. Astfel este evitată pierderea sau coruperea lor în cazul existenței unor probleme ale sistemului de operare sau al apariției unor defecțiuni la nivelul harddisk-ului. Fișierele selectate de utilizator, pe baza opțiunilor ce sunt puse la dispoziție odată cu crearea unui cont personal, sunt încărcate pe un server extern de unde pot fi accesate prin diferite modalități ce diferă de la un program la altul. Principiul de funcționare însă este asemănător: datele nu mai sunt exclusiv stocate pe calculatorul propriu sau pe un dispozitiv mobil, ci pe o platformă accesibilă online care se contituie ca o extensie a propriului spațiu electronic. Această posibilitate de back-up face posibilă vizualizarea și editarea fișierelor

1

<sup>&</sup>lt;sup>2</sup> Prin integrarea Office Apps

organizate prin intermediul unor astfel de aplicații de pe mai multe calculatoare și din orice locație cu condiția existenței unei conexiuni la internet. Cu alte cuvinte, ceea ce se lucrează pe un calculator poate fi accesat de pe un altul fără a se realiza un transfer propriu-zis, ci doar asigurându-se salvarea adecvată a modificărilor. Pentru o mai mare funcționalitate, aplicațiile de acest fel pun la dispoziția utilizatorilor atât posibilitatea accesării fișierelor din browser, cât și direct din calculator prin crearea unui folder sau a unui disk virtual. Însă condiția ce trebuie îndeplinită pentru a beneficia de această ultimă facilitate este de a instala un program software special conceput în acest sens, corespunzător fiecărui tip de aplicație.

Stocarea externă a datelor oferă beneficii nu numai la nivel individual prin crearea unei copii de siguranță și prin sincronizarea conținutului între mai multe dispozitive, ci face lucrul colaborativ în foldere comune ușor de realizat. Pe baza partajării și editării permisiunilor de acces, fie invitând participanți, fie acceptând invitațiile altora, mai mulți utilizatori pot contribui la realizarea unui proiect. Astfel de aplicații permit editarea colaborativă, iar uneori, în funcție de tipul de fișier, chiar simultană a conținutului partajat. De asemenea, o astfel de aplicație oferă posibilitatea publicării pe internet, pe baza adresei URL generate automat, a fișierelor accesibile la scară largă prin integrarea lor în diverse site-uri sau blog-uri.

# Mod de înregistrare și acces

Primul pas ce trebuie realizat pentru a beneficia de opțiunile puse la dispoziție prin intermediul utilizării celor două aplicații avute în vedere (Dropbox și SkyDrive) este crearea unui cont personal.

Pentru Dropbox, aceasta se realizează prin acceptarea unei invitații de la un alt utilizator sau direct prin completarea unui formular de înregistrare disponibil la adresa [www.dropbox.com/login#register](http://www.dropbox.com/login#register). Pentru ca cererea să fie validă este necesar ca utilizatorul să dețină o adresă de mail, indiferent de tipul acesteia, pe care să o folosească apoi la autentificare și la care să poată primi invitații de utilizare în comun a diferitelor foldere. După realizarea acestui pas, Dropbox oferă 2GB spațiu gratuit de stocare ce poate fi mărit prin invitarea unor alți utilizatori. Pentru fiecare prieten care acceptă invitația se mai adaugă 250MB la spațiul deja existent până la atingerea limitei de 8GB.

## Cum încep să folosesc programele?

Pentru a-l instala, trebuie:

- 1. Să se creeze un cont pe site-ul Dropbox sau Skydrive (pe Dropbox este preferabil ca înregistrarea să se facă la recomandarea altui utilizator, ambii câştigând astfel 250 Mb de spațiu suplimentar de stocare)
- 2. Să se downloadeze programul de pe site (My Dropbox, respectiv SkyDrive Explorer) și să se instaleze în calculator
- Este preferabil ca la instalarea aplicației MyDropbox să se slecteze ca folderul virtual creat să fie pus într-o locație uşor accesibilă pe hard-ul de lucru, dar nu în MyDocuments, pe Desktop, sau în alte zone vulnerabile în cazul coruperii sistemului de operare.

Pentru a putea utiliza aplicația Skydrive este necesară deținerea unui Windows Live ID (precum Hotmail, MSN Messenger, XBox Live) sau a unei adrese de mail anexate unui astfel de cont. În cazul în care utilizatorul nu deține acest cont și dorește crearea unui profil nou trebuie completat formularul de înregistrare disponibil de la adresa:

## <http://explore.live.com/windows-live-skydrive>

Odată creat, acest cont poate fi utilizat pentru accesarea mai multor aplicații Windows Live, unele dintre ele putând fi folosite concomitent cu SkyDrive. Skydrive acordă 25GB spațiu gratuit oricărui nou utilizator care însă nu poate beneficia de facilități suplimentare ca urmare a popularizării în rândul prietenilor.

Ambele aplicații, pe lângă utilizarea lor din browser, oferă fiecare spre descărcare câte un program software destinat includerii pe calculatorul personal a unor locații virtuale din care folderele și fișierele ce urmează a fi stocate pe server să pot fi încărcate, accesate, modificate și vizualizate. La instalarea utilitarului oferit de Dropbox ce poate fi descărcat de la adresa [www.dropbox.com/downloading?src=index](http://www.dropbox.com/downloading?src=index) este indicat să se aleagă ca folderul MyDropbox ce urmează a fi creat să fie poziționat într-o locație ușor accesibilă pe partiția de lucru, evitându-se zonele vulnerabile în cazul coruperii sistemului de operare. Echivalentul acestui program software oferit de Dropbox este SkyDrive Explorer (disponibil pe [www.cloudstorageexplorer.com/\)](http://www.cloudstorageexplorer.com/), la instalarea căruia se creează un disk virtual accesibil din calculatorul personal mai întâi pe baza unei parole. Acesta poate fi vizualizat numai în momentul existenței unei conexiuni la internet, spre deosebire de folderul MyDropbox al cărui conținut apare și în lipsa unei astfel de legături, fiind sincronizat cu serverul în momentul identificării uneia. Pentru a accesa locațiile create în urma instalării programului SkyDrive Explorer nu sunt necesare un username sau o parolă decăt la configurare, acestea fiind disponibile în mod normal oricui utilizează calculatorul.

Dacă MyDropbox funcționează pe Windows, Mac și Linux, putând fi utilizat și pe dispozitive mobile de genul iPhone, iPad, Android și Blackberry, SkyDrive este destinat sistemelor de operare precum Windows și Mac (cu unele , funcționând doar pe telefoanele smartphone de tip Windows Phone și limitat iPhone.

### Detalii legate de licențiere

Cele două programe pot fi folosite gratuit, dar utilizatorul poate beneficia de avantaje suplimentare contra cost. Dropbox oferă două pachete, unul de mărire a spațiului de stocare la 50GB și altul la 100GB cu plata lunară sau anuală, iar Skydrive propune versiunea de SkyDrive Explorer în două variante, una gratuită cu opțiunile limitate (pachetul de bază) și una contra cost cu opțiuni suplimentare (pachetul profesional). Condiția pentru a putea utiliza aceste două servicii este ca tipul de fișiere încărcate și conținutul acestora să nu încalce dreptul de autor sau să se constituie în conținut piratat. Nerespectarea termeniilor de utilizare se soldează cu suspendarea contului și ștergerea definitivă a tuturor fișierelor încărcate până momentul respectiv.

#### Utilizarea online a aplicațiilor

Odată realizată înregistrarea, un profil identificat printr-o adresă de mail și parolă este alocat conform opțiunilor stabilite prin completarea formularului de cerere. În cazul utilizării Dropbox, nu este obligatoriu ca parola să fie cea atribuită contului de mail, ci poate fi una distinctă. În cazul SkyDrive, parola de acces este aceeași cu cea anexată contului Windows Live folosit și pentru utilizarea altor servicii marca Microsoft. Prin autentificarea pe site-ul [www.dropbox.com,](http://www.dropbox.com/) respective<http://explore.live.com/windows-live-skydrive>, utilizatorului i se pune la dispoziție un întreg set de facilități pe care le poate folosi conform propriilor trebuințe.

Având același scop, ambele aplicații, prin varianta lor online, oferă aproximativ aceleași opțiuni principale, diferențele fiind legate mai ales de avantajele oferite de posibilitatea integrării unor servicii conexe în ansamblul procesului de lucru cu datele. Meniul principal al ambelor aplicații oferă posibilitatea de încărcare a fișierelor, de creare a unor noi foldere, de redenumire a documentelor deja existente, de mutare a fișierelor între folderele disponibile, de sortare a fișierelor după nume, data modificării sau dimensiune, de descărcare pe calculator a unui folder în arhivă .zip, de partajare a conținutului cu diferiți utilizatori, de creare a unor galerii foto ce pot fi distribuite spre vizualizare prietenilor, de generare a unei adrese publice care poate fi integrată într-un site sau blog. În ceea ce privește opțiunile de încărcare, o diferență semnificativă poate fi observată între cele două aplicații. Dropbox nu permite încărcarea pe server a unui fișier mai mare de 300MB. Aceeași limită pentru SkyDrive este de 50MB, iar fișierele care depășesc această mărime nu pot fi încărcate utilizând varianta online a aplicației, ci făcând apel la versiunea desktop. Prin instalarea programului Windows Live Mesh fișierele mai mari de 50MB pot fi sincronizate și stocate, dar nu pot fi editate sau utilizate din browser. Pentru încărcarea documentelor acceptate, ambele aplicații pun la dispoziție două tipuri de opțiuni ce permit transferul concomitent al fișierelor aflate în aceeași locație.

Spre deosebire de Dropbox, SkyDrive oferă o serie de avantaje. De exemplu, îi permite proprietarului ca pentru fiecare folder sau fișier stocat să includă separat o descriere diferită de proprietățile documentului ce sunt afișate automat. De asemenea, toți utilizatorii pot adăuga comentarii în dreptul fiecărui fișier sau folder la care au acces. În ceea ce privește opțiunile de partajare, SkyDrive se dovedește a fi mai eficient decât Dropbox prin selectarea tipului de acces (unui membru i se poate acorda doar drept de vizualizare, sau atât de vizualizare, cât și de editare a conținutului). De asemenea, SkyDrive se remarcă prin oferirea posibilității de a crea o listă de contacte repartizate pe grupuri de acces astfel încât să se poată realiza o distribuire mai rapidă a documentelor. În afara acestor grupuri ce pot fi create manual, SkyDrive are deja incluse 5 tipuri de acces la foldere sau fișiere pentru care se poate opta direct (Doar eu, Câțiva prieteni, Prietenii mei, Prietenii mei și prietenii lor, Toată lumea). Prin acest mod de organizare SkyDrive se poate constitui ca o adevărată rețea socială, mai ales dacă se ia în considerare întregul set de opțiuni puse la dispoziție printre care crearea automată a unei pagini personale și posibilitatea de a partaja Galerii Foto ce pot fi vizualizate într-o interfață modernă sau în varianta de slideshow. Chiar dacă și Dropbox permite la fel ca SkyDrive crearea unor astfel de galerii, ceea ce aduce în plus SkyDrive este posibilitatea etichetării persoanelor în fotografii și cea a primirii și adăugării de comentarii pentru fiecare fotografie sau album în parte. SkyDrive se dovedește mai util și în ceea ce privește accesul la istoricul adăugării sau modificării unor fișiere partajate. Dacă la Dropbox trebuie să se acceseze opțiunea pusă la dispoziție în meniul principal, istoricul putând fi disponibil doar la nivel de folder, SkyDrive oferă pentru fiecare fișier o listă ușor accesibilă cu utilizatorii care au adus modificări, cu ora și data la care acestea au fost realizate.

# Cum creez un folder pe care să îl partajez cu alții?

- Se accesează meniul Sharing/Partajare de pe site
- Se selectează/se creează folderul dorit
- Se selectează opțiunea de Partajare disponibilă în Meniu
- Se introduc/se selectează adresele de mail ale persoanelor care vor avea acces la folder (în Skydrive se pot selecta din lista de contacte)
- Odată ce utilizatorii selectați vor accepta invitația, folderul poate fi utilizat în comun

Însă cel mai mare avantaj pe care îl oferă SkyDrive în comparație cu Dropbox este posibilitatea utilizării acestuia împreună cu Office Apps, un alt serviciu gratuit marca Microsoft ce permite editarea online a documentelor (fișiere text, prezentări, registre de lucru) și de imprimare a acestora fără a fi nevoie de instalarea în prealabil a pachetului Office sau a unui alt pachet similar. Dacă la accesarea unui fișier din interfața online Dropbox, acesta se deschide făcând uz de programele instalate pe calculatorul sau dispozitivul de unde se realizează cererea, odată cu integrarea Office Apps în SkyDrive un document (Word, Excel, PowerPoint, Onenote) se poate deschide și edita direct din browser, cu posibilitatea desigur a comutării la varianta Microsoft Office aferentă în cazul deținerii acesteia pe calculator. În plus, Microsoft Office 2010 pemite salvarea fișierelor direct în SkyDrive, fără a mai fi nevoie de un transfer suplimentar. SkyDrive pe lângă editarea în comun din browser a fișierelor partajate permite editarea, în timp real și simultană, a documentelor accesate cu Excel. Acest lucru nu este posibil însă pentru celelalte tipuri de fișiere partajate, care odată ce sunt editate în browser de către un utilizator, nu mai pot fi deschide în același timp de un altul.

## Recomandări pentru editarea fişierelor din foldere partajate

- 1. Se copiază fişierul în acelaşi folder (Copy + Paste), fără să fie deschis (denumirea noului fişier va include Copy)
- 2. Se redenumeşte fişierul, precizând inițialele numelui autorului şi data curentă
- 3. Se deschide fişierul nou creat care se editează şi se salvează

Totodată, SkyDrive, spre deosebire de Dropbox, pune la dispoziție posibilitatea de a crea o listă cu paginile web preferate pe care deținătorul ei să o poată partaja cu prietenii, precum și posibilitatea de a selecta dintre mai mult moduri de vizualizare a fișierelor (de tipul Detalii, Pictograme sau Miniaturi). În SkyDrive utilizatorul poate alege ca un anumit fișier, folder sau album să se păstreze spre vizualizare doar 30 de zile după care să fie șters automat. Însă, ambele, aplicații, atât SkyDrive, cât și Dropbox permit vizualizarea rapidă a spațiului de stocare rămas disponibil, permit editarea unor preferințe legate de profilul personal, de transmiterea sau primirea notificărilor prin e-mail. Avantajul oferit de Dropbox este acela de a vizualiza ce dispozitive sunt conectate la cont (calculator, laptop, telefon mobil) și de a oferi utilizatorului posibilitatea de a părăsi oricând accesul la un folder partajat de un alt membru. Ambele aplicații pun la dispoziție o secțiune în care este explicată modalitatea de funcționare, oferind suport utilizatorilor înregistrați. Toate acestea sunt disponibile pentru SkyDrive în limba română, iar pentru Dropbox numai în limba engleză.

# Cum am acces la un folder creat de altcineva?

 Pentru a avea acces la un Folder Partajat trebuie să primiți invitație de la userul care l-a creat. După ce acceptați invitația, puteți vizualiza folderul respectiv;

În Dropbox:

- utilizând interfața online (Meniul principal/Files) sau accesând folderul virtual (aflat în locația selectată la înregistrare)
- În SkyDrive:
- utilizând interfața online (Office/My documents) sau, dacă aveți deblocate opțiunile disponibile contra cost, accesând disk-ul virtual (aflat în My Computer)

# Accesarea locațiilor virtuale

Dacă la lucrul cu interfața online, SkyDrive se dovedește a fi mai eficient, oferind o mulțime de posibilități, legate nu numai de stocare și partajare, dar și de editare din browser, în ceea ce privește organizarea și utilizarea fișierelor direct din locațiile virtuale, Dropbox câștigă

detașat teren prin oferirea gratuită a tuturor opțiunilor și nelimitarea accesului la anumite facilități odată cu expirarea versiunii de evaluare (trial version).

La instalarea programelor desktop aferente fiecărei aplicații (respectiv MyDropbox sau SkyDrive Explorer), descrisă amănunțit anterior în secțiunea destinată modului de acces, o locație virtuală este creată pe calculatorul de lucru ce poate fi accesată ca orice director obișnuit. De aici se pot adăuga, șterge sau modifica fișierele fără a se utiliza un browser. Pentru Dropbox, în cazul folderelor partajate toate schimbările realizate asupra documentelor din interior se reflectă în calculatoarele utilizatorilor conectați. Totuși se poate schimba denumirea folderului partajat fără ca această modificare să fie vizibilă celorlalți membri. Un dezavantaj al SkyDrive este că nu oferă gratuit posibilitatea vizualizării folderelor partajate de ceilalți utilizatori prin accesarea disk-ului virtual, ci numai a acelora care aparțin proprietarului. Pentru deblocarea acestei opțiuni este necesară achiziționarea variantei contra cost. Pe lângă opțiunile obișnuite de încărcare a unui fișier pe disk-ul virtual creat de SkyDrive Explorer și de sincronizare cu serverul, astfel încât documentul să poată fi vizualizat din interfața online, versiunea completă permite deschiderea fișierelor direct (nefiind necesară copierea în calculator pentru realizarea de modificări), mutarea fișierelor în cadrul folderelor și editarea permisiunilor de partajare. Dropbox, spre deosebire de SkyDrive optimizează gratuit conexiunea pentru a nu exista conflicte în sincronizarea cu serverul. De aceea, folderul virtual MyDropbox poate fi vizualizat și utilizat în cazul în care conexiunea la internet este indisponibilă (reactualizarea conținutului pe server realizându-se la identificarea uneia), un avantaj semnificativ în raport cu echivalentul său SkyDrive Explorer, care este accesibil doar la identificarea unei conexiuni valide la internet.

## Cum realizez configurațiile la programul Dropbox?

- Se dă click-dreapta pe icon-ul Dropbox din Tray
- Se selectează Preferences
- $\bullet$  Din ferestra "Preferences" se poate schimba locația Folderului My Dropbox
- Dacă nu se dorește primirea de notificări de fiecare dată când cineva realizează o operațiune pe unul din folderele partajate se debifează opțiunea respectivă (Preferences> General >Show System Tray Notifications)
- Dacă nu se dorește ca programul să pornească de fiecare dată la deschiderea calculatorului se debifează opțiunea (Preferences> General >Start Dropbox on System Start Up)
- Tot din această fereastră prin opțiunea "Exit" se poate bloca comunicarea în permanență cu serverul (opțiune eficientă, mai ales dacă se lucrează cu o conexiune de internet slabă sau scumpă). Se poate utiliza doar atunci când este nevoie de el (în momentul în care este deschis programul se sincronizează la server şi se pot accesa noile fişiere postate în Folderul My Dropbox). În Windows, programul poate fi deschis urmând calea Windows: Start > All Programs > Dropbox.

În plus, Dropbox oferă posibilitatea realizării de configurații care să răspundă unor nevoi suplimentare. Utilizatorul poate alege ca aplicația să nu ruleze la fiecare deschidere a calculatorului sau poate opta ca programul să comunice cu serverul doar la comandă ceea ce este foarte util în cazul în care se lucrează cu o conexiune la internet slabă sau scumpă. De asemenea, utilizatorul poate limita traficul prin setarea vitezei de încărcare sau descărcare și poate alege să îi apară notificări în "tray" atunci când un colaborator încarcă un fișier sau aduce modificări unui document. Dropbox oferă posibilitatea lucrului cu conexiuni de tip proxy și permite selectarea contului la care un anumit calculator să fie anexat, direct prin accesarea meniului de configurații.

# Concluzii

 Ambele aplicații avute în vedere fac posibilă stocarea online a datelor pentru a se evita pierderea lor, permit sincronizarea conținutului între mai multe calculatoare și oferă posibilitatea partajării documentelor cu mai mulți membri. Principalele diferențe între cele două se constituie atât ca avantaje, cât și ca dezavantaje pentru utilizator. SkyDrive oferă gratuit 25GB spațiu de stocare, dar limitează dimensiunea fișierului încărcat la 50MB, pe când Dropbox oferă inițial un spațiu de 2GB ce poate fi mărit până la 5GB prin invitarea unor prieteni cu condiția ca fișierul încărcat să nu depășească 300MB. Însă SkyDrive oferă și posibilitatea încărcării unor fișiere mai mari de 50MB în cazul instalării programului Windows Live Mesh ce permite sincronizarea și stocarea documentelor, dar face imposibilă utilizarea și editara continutului fără încărcarea unei noi variante. Dacă versiunea online a aplicației SkyDrive oferă beneficii în plus față de versiunea online a Dropbox, Dropbox se dovedește mai eficient în lucrul cu datele de pe calculatorul personal. Beneficiile oferite de SkyDrive sunt date de posibilitatea integrării Office Apps în ansamblul serviciilor puse la dispoziție, fapt ce permite editarea directă a fișierelor din browser fără a fi nevoie de instalarea unui pachet Office pe calculatorul personal. În plus, în cazul documentelor ce pot fi deschise cu Excel este permis chiar lucrul simultan în timp real pe același conținut. Contra cost Dropbox oferă mărirea spațiului de stocare, iar SkyDrive deblochează limitărilor ce țin de utilizarea directorului virtual. Versiunea gratuită a programului desktop SkyDrive Explorer, printre altele, nu permite deschiderea fișierelor direct din locația virtuală, mutarea fișierelor sau vizualizarea folderelor create de alți utilizatori. Dacă SkyDrive funționează ca o adevărată rețea socială fiind foarte flexibil în stablirea drepturilor de acces la foldere (pe grupuri sau tipuri de acces – vizualizare/editare), oferind posibilitatea de adăugare comentarii și de etichetare a personalor în fotografiile din galeriile foto, Dropbox prin configurațiile pe care le pune la dispoziție odată cu instalarea versiunii desktop se dovedește util pentru orice tip de conexiune la internet, mai ales prin posibilitatea limitării traficului efectuat de program. Funcționalitatea aplicației Dropbox derivă și din sistemele de operare compatibile. Dacă Dropbox funcționează pe Windows, Mac și Linux, putând fi utilizat și pe dispozitive mobile de genul iPhone, iPad, Android și Blackberry, SkyDrive este destinat exclusiv sistemelor de operare precum Windows și Mac, funcționând doar pe telefoanele smartphone de tip Windows Phone și iPhone.

Ținând cont de toate aceste aspecte, de beneficiile și limitările fiecărei aplicații în parte este foarte dificil să mă pronunț pentru una dintre ele, fiecare având avantaje considerabile, dar și dezavantaje semnificative. Acestea trebuie însă judecate în funcție de necesitățile și preferința pentru versiunea online sau cea desktop a fiecărui utilizator.